## SMSを送信する

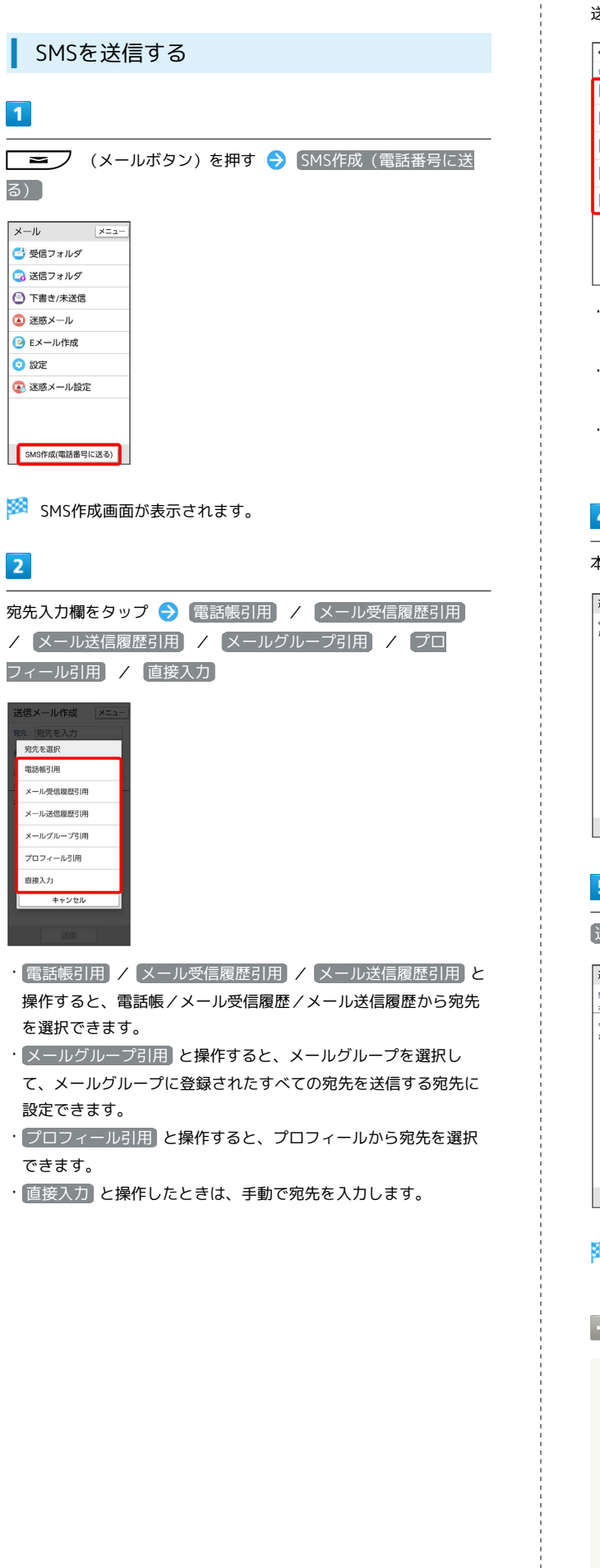

## $\overline{\mathbf{3}}$

 $\begin{array}{c} \begin{array}{c} 1 \\ 1 \\ 1 \\ 1 \end{array} \end{array}$ 

送信する宛先を選択/入力

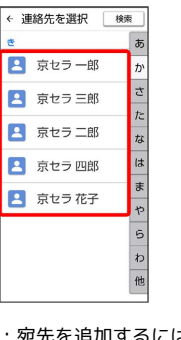

- 宛先を追加するには、入力済みの宛先入力欄をタップ● 宛先追 加 と操作します。
- ・宛先を1件削除するには、宛先入力欄をタップ 削除する宛先横 の 削除 → OK と操作します。
- 宛先を全件削除するには、宛先入力欄をタップ → 【メニュー】 S 全件削除 S OK と操作します。

## $\overline{\mathbf{4}}$

本文入力欄をタップ ◆ 本文を入力 ◆ 完了

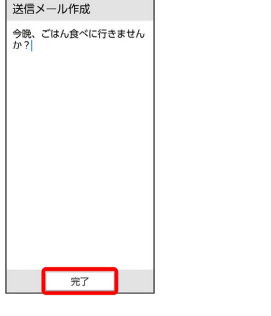

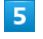

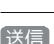

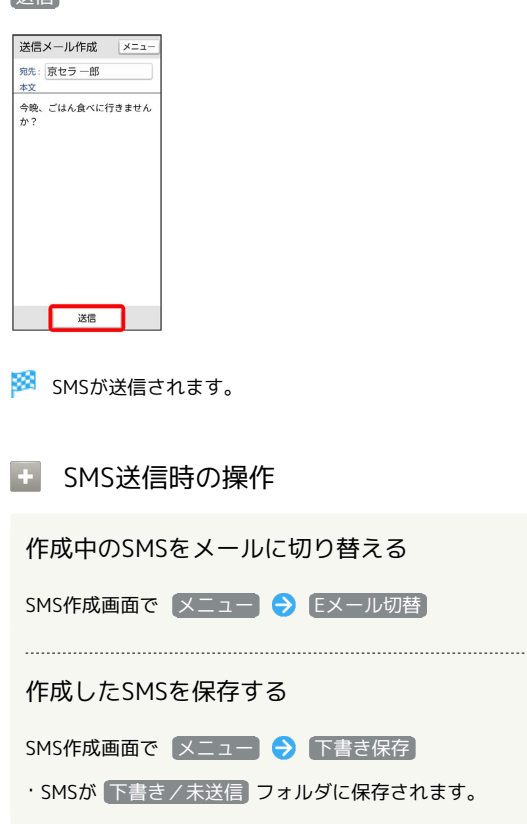

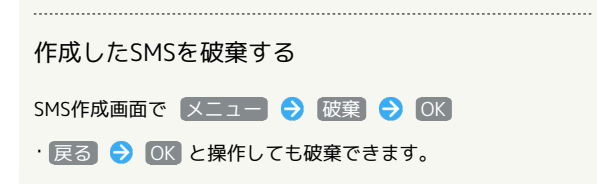